# **BAB V**

# **IMPLEMENTASI DAN PENGUJIAN SISTEM**

#### **5.1 HASIL IMPLEMENTASI SISTEM**

Pada tahap ini merupakan implementasi dari hasil perancangan yang telah dibuat pada tahap sebelumnya. Implementasi yang dimaksud adalah proses menterjemahkan rancangan menjadi *software.* Tujuan implementasi adalah untuk menerapkan perancangan yang telah dilakukan terhadap sistem sehingga pengguna dapat memberi masukan demi berkembangnya sistem yang telah dibangun agar sistem menjadi lebih baik lagi.

Implementasi pada penelitian ini terdiri dari implementasi dari hasil rancangan marker yang akan dijadikan input beserta objek yang akan di visualisasikan dan implementasi hasil dari rancangan output. Berikut penjelasan dari masing – masing hasil implementasi.

#### **5.1.1 Petunjuk Instalasi**

Cara instalasi aplikasi ini sangatlah mudah. Berikut ini merupakan langkah – langkah dalam melakukan instalasi aplikasi info ruangan dosen AR yaitu:

- 1. *Copy* file instalasi dalam bentuk .apk ke dalam *memory card.*
- 2. Install file.

3. Akan muncul layar "Request Permession" pada layar, lalu pilih pasang untuk melakukan instalasi.

4. Tunggu proses hingga selesai.

#### **5.1.2 Hasil Implementasi Rancangan** *Interface*

Berikut ini merupakan hasil implementasi rancangan *Interface* yang terdiri dari menu utama, menu scan AR, menu bantuan, dan menu tentang serta penjelasannya :

1. Implementasi Menu Utama Mahasiswa

Antar muka menu layar utama adalah tampilan utama dari aplikasi info ruangan dosen. Di dalam menu utama terdapat menu yang dapat diakses oleh pengguna yaitu scan marker, panduan, tentang dan tombol keluar yang berguna untuk keluar dari aplikasi.

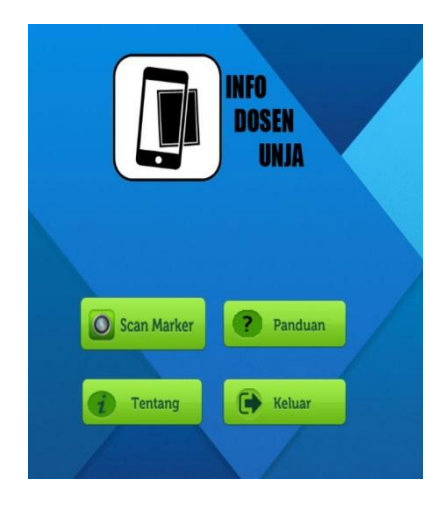

**Gambar 5.1:** *User Interface* **Menu Utama**

2. Implementasi Menu *Scan Marker* Mahasiswa

Antar muka layar *scan marker* merupakan tampilan untuk menampilkan info visualisasi dari ruangan dosen. Gambar 5.2 merupakan tampilan ketika marker telah terdeteksi oleh kamera dimana objek 3D dari info dosen telah ditampilkan.

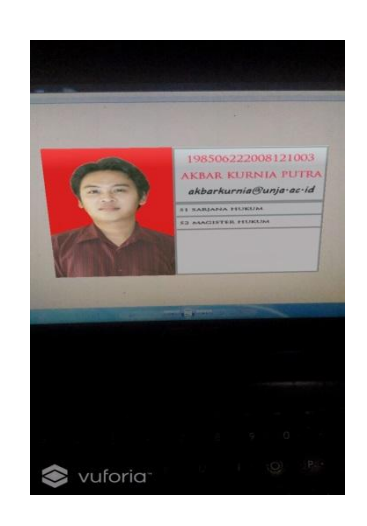

# **Gambar 5.2: Tampilan yang tampak ketika berhasil melakukan** *scan marker* **pada Camera AR.**

3. Implementasi Menu Panduan Mahasiswa

Menu bantuan akan menampilkan petunjuk untuk menggunakan aplikasi. Untuk kembali ke menu utama, pengguna dapat menekan tombol kembali pada perangkat androidn yang digunakan.

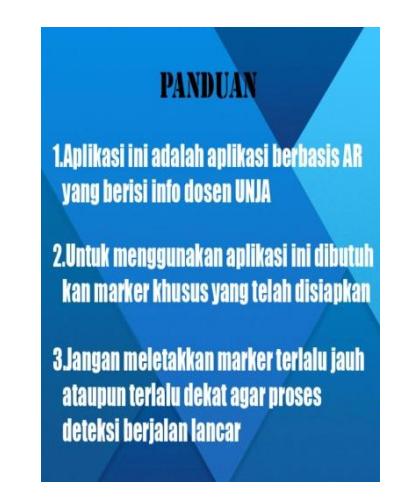

# **Gambar 5.3:** *User Interface* **Menu Panduan**

4. Implementasi Menu Tentang Mahasiswa

Menu tentang akan menampilkan informasi mengenai aplikasi ruangan dosen tersebut. Terdapat tombol kembali untuk menuju menu utama.

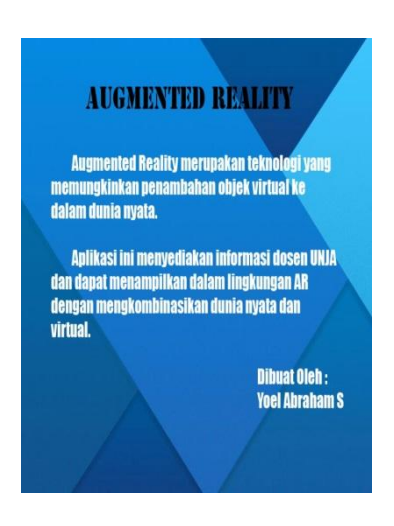

**Gambar 5.4:** *User Interface* **Menu Tentang**

#### **5.2 PENGUJIAN SISTEM**

Dengan dilakukannya tahap pengujian terhadap sistem secara fungsional bertujuan untuk mengetahui keberhasilan sejauh mana sistem yang dibangun bekerja dengan baik. Pengujian sistem ini terbagi menjadi 2 bagian, yaitu pengujian fungsionalitas dan pengujian marker.

### **5.2.1 Pengujian Fungsionalitas**

Pengujian fungsionalitas dilakukan oleh pembuat aplikasi dengan menguji semua bagian – bagian dalam aplikasi agar berjalan sesuai dengan seharusnya. Pengujian ini dilakukan pada perangkat android dengan sistem operasi 5.0 (Lolipop) dengan Intel Atom 2.3 Ghz. Hasil pengujian ini disajikan dalam bentuk tabel dengan modul yang diuji, deskripsi, prosedur pengujian, masukkan, keluaran yang diharapkan, hasil yang didapat, dan kesimpulan. Tabel pengujian dapat dilihat pada tabel 5.1 untuk aplikasi dosen dan tabel 5.2 untuk aplikasi AR mahasiswa :

| <b>Modul</b> | <b>Deskri</b> | <b>Prosedur</b>   | <b>Masukkan</b>  | Keluaran                   | Hasil yang       | <b>Kesimp</b> |
|--------------|---------------|-------------------|------------------|----------------------------|------------------|---------------|
| yang         | psi           | Pengujian         |                  | yang                       | didapat          | ulan          |
| diuji        |               |                   |                  | diharapkan                 |                  |               |
| <b>Menu</b>  | Penguj        | <b>Buka</b><br>ke | Klik pada        | Menuju<br>ke               | Menuju ke        | <b>Baik</b>   |
| <b>Utama</b> | ian           | <b>Menu</b>       | <b>Menu Scan</b> | <b>Menu</b><br><b>Scan</b> | Menu Scan        |               |
|              | pada          | <b>Utama</b>      | <b>AR/Menu</b>   | AR/Menu                    | <b>AR/Menu</b>   |               |
|              | <b>Menu</b>   |                   | Panduan/         | Panduan/Men                | Panduan/         |               |
|              | <b>Utama</b>  |                   | <b>Menu</b>      | Tentang/<br>$\mathbf{u}$   | Menu             |               |
|              |               |                   | <b>Tentang/M</b> | <b>Keluar</b><br>dari      | <b>Tentang/M</b> |               |
|              |               |                   | enu Keluar       | aplikasi                   | enu Keluar       |               |
| <b>Menu</b>  | Penguj        | <b>Buka</b>       | Klik Menu        | Pengguna                   | Pengguna         | <b>Baik</b>   |
| <b>Scan</b>  | ian           | <b>Menu</b>       | <b>Scan AR</b>   | menuju<br>ke               | menuju ke        |               |
| AR           | pada          | <b>Scan AR</b>    |                  | layar Scan AR              | layar Scan       |               |
|              | <b>Menu</b>   |                   |                  | dan pengguna               | AR<br>dan        |               |
|              | <b>Scan</b>   |                   |                  | dapat                      | pengguna         |               |
|              | AR            |                   |                  | melakukan                  | dapat            |               |
|              |               |                   |                  | pendeteksian               | melakukan        |               |
|              |               |                   |                  | marker untuk               | pendeteksi       |               |
|              |               |                   |                  | menampilkan                | an marker        |               |
|              |               |                   |                  | info<br>dalam              | untuk            |               |
|              |               |                   |                  | bentuk                     | menampilk        |               |
|              |               |                   |                  | visualisasi 3D             | info<br>an       |               |
|              |               |                   |                  |                            | dalam            |               |
|              |               |                   |                  |                            | bentuk           |               |
|              |               |                   |                  |                            | visualisasi      |               |
|              |               |                   |                  |                            | 3D               |               |
| <b>Menu</b>  | Penguj        | <b>Buka</b>       | <b>Klik Menu</b> | Menampilkan                | <b>Menampilk</b> | <b>Baik</b>   |
| Pandu        | ian           | <b>Menu</b>       | Panduan          | layar                      | layar<br>an      |               |
| an           | pada          | <b>Panduan</b>    |                  | panduan dan                | panduan          |               |

**Tabel 5.1 : Tabel Pengujian Aplikasi AR Mahasiswa**

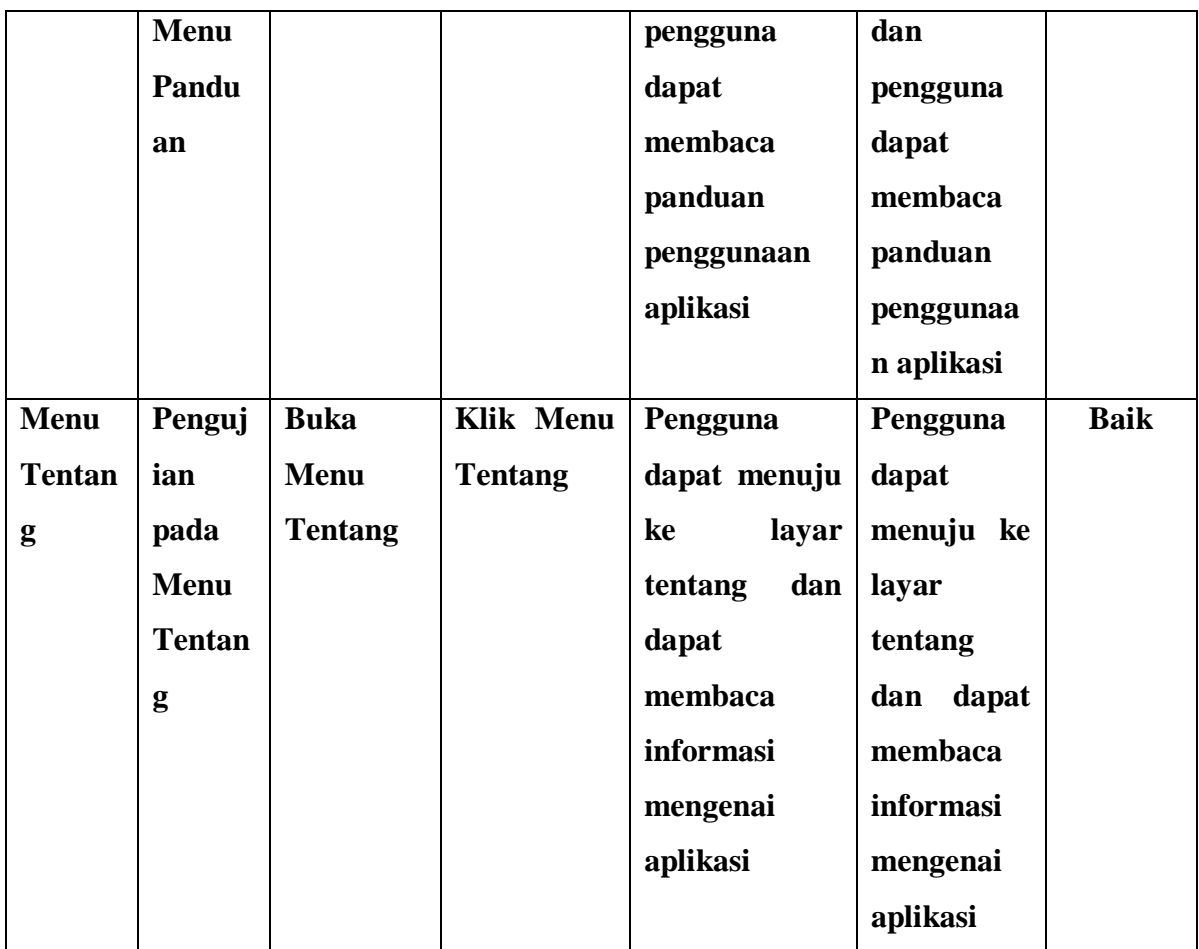

#### **5.2.2 Pengujian Pada Pola Marker**

Pengujian pada pola marker dilakukan untuk mengetahui sejauh mana pola yang digunakan pada marker tersebut merupakan pola tebaik, sehingga aplikasi dapat mendeteksi *frame marker* yang digunakan menampilkan objek 3D. pengujian yang dilakukan yaitu dengan mengungah marker tersebut pada *target management system* yang telah disediakan oleh Vuforia. *Target management system* akan menganalisis dan memberikan hasil penilaian. Hasil penilaian *marker*  dari vuforia berupa *rating* dari kulaitas marker dan titik – titik yang dapat dideteksi. Pada tabel 5.3 dapat dilihat bahwa pola yang digunakan mendapatkan

penilaian *rating* lima, yang berarti kualitas dari pola *frame marker* tersebut yang terbaik.

| N <sub>o</sub> | Marker | Kualitas Marker                                                                                                  | Hasil              |
|----------------|--------|----------------------------------------------------------------------------------------------------|--------------------|
| $\mathbf{1}$   |        | Type: Single Image<br><b>Status: Active</b><br>Target ID: 036ff2a5a217421fb0b058d82a4dd823<br>Augmentable: ★★★★★ | Dapat<br>dideteksi |
| $\overline{2}$ |        | Type: Single Image<br><b>Status: Active</b><br>Target ID: 3f6a75e6e4af4b278299b44dbe5f4d83<br>Augmentable: ★★★★★ | Dapat<br>dideteksi |

**Tabel 5.3 : Tabel Pengujian Pola** *Marker*

# **5.2.3 Pengujian Marker Berdasarkan Jarak Kamera dengan** *Marker*

Pada penelitian ini pengujian yang dilakukan berdasarkan jarak kamera dengan marker. Jarak menjadi masalah dalam pelacakan optik, ketika marker bargerak menjaui kamera, meraka menempati lebih sedikit piksel pada layar kamera, dan mungkin tidak cukup detail untuk dapat dengan benar mengidentikasi pola pada marker. Sehingga sulit untuk mengidentiikasi garis lurus yang terdapat pada marker ataupun menampilkan informasi pada marker.

**Tabel 5.4 : Tabel Pengujian Jarak Kamera dengan** *Marker*

| Jarak           | Waktu Respon | Keterangan    |
|-----------------|--------------|---------------|
| $10 \text{ cm}$ | Cepat        | <b>Sukses</b> |
| $20 \text{ cm}$ | Cepat        | <b>Sukses</b> |
| $30 \text{ cm}$ | Cepat        | <b>Sukses</b> |
| 40 cm           | Lambat       | <b>Sukses</b> |

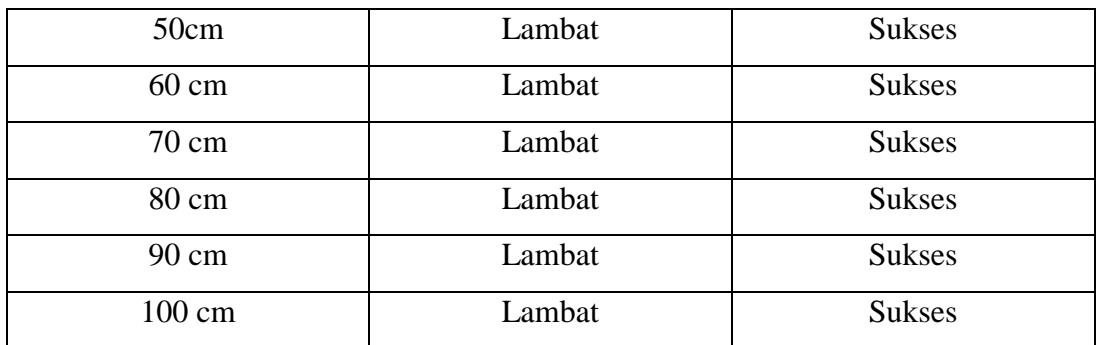

#### **5.2.4 Pengujian Marker Berdasarkan Sudut Kemiringan terhadap Kamera**

Pengujian ini dilakukan untuk mengetahui batas kemiringan maksimal yang dapat dideteksi oleh *marker*. Sudut kemiringan marker juga mempengaruhi proses pendeteksian marker oleh kamera dikarenakan kemiringan yang melebihi ambang batas akan menghambat proses pendeteksian marker oleh kamera.

**Tabel 5.5 : Tabel Pengujian Sudut Kamera terhadap** *Marker*

| <b>Besar Sudut</b> | Waktu Respon | Keterangan    |
|--------------------|--------------|---------------|
| 10 $^{\rm o}$      | Cepat        | <b>Sukses</b> |
| $20^{\circ}$       | Cepat        | <b>Sukses</b> |
| $30^{\circ}$       | Lambat       | <b>Sukses</b> |
| 45 $^{\circ}$      |              | Gagal         |

### **5.3 Kelebihan dan Kekurangan Aplikasi**

#### **5.3.1 Kelebihan Dari Aplikasi**

Adapun kelebihan dari aplikasi ruangan dosen AR ini adalah :

- 1. Aplikasi ruangan dosen ini AR dapat membantu dalam memberikan informasi mengenai dosen.
- 2. Antar muka yang mudah dipahami dan menarik bagi pengguna aplikasi sehingga pengguna dapat menggunakannya dengan mudah..

# **5.3.2 Kekurangan dari Aplikasi**

Adapun kekurangan dari aplikasi ruangan dosen AR ini adalah :

- 1. Marker harus diregistrasi terlebih dahulu.
- 2. *Update* marker di aplikasi hanya bisa dilakukan oleh pembuat aplikasi
- 3. Dibutuhkan spesifikasi khusus untuk perangkat yang menggunakan aplikasi ini.